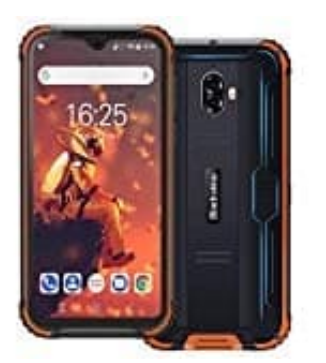

## **Blackview BV5900 (2019)**

## **Unterwasser Modus aktivieren**

- 1. Öffnen Sie das Schnelleinstellungsmenü oben oder drücken Sie die benutzerdefinierte Taste links, entsprechend Ihrer Einstellung, um die Unterwasserkamera zu aktivieren.
- 2. Im Unterwassermodus funktioniert der Touchscreen nicht mehr. Sie können lediglich Bilder und Videos aufnehmen.
- 3. Drücken Sie kurz **Lautstärke +** Taste, um Bilder aufzunehmen. Drücken Sie kurz die **Lautstärke-** Taste, um in den Videomodus zu wechseln. Drücken Sie die Taste erneut, um die Aufnahme zu starten. Im Unterwassermodus funktioniert der Touchscreen nicht mehr.<br>Sie können lediglich Bilder und Videos aufnehmen.<br>Drücken Sie kurz die Lautstärke + Taste, um Bilder aufzunehmen.<br>Drücken Sie kurz die Lautstärke- Taste, um in d
- 4. Drücken Sie die benutzerdefinierte Taste, um den Vorgang zu beenden.